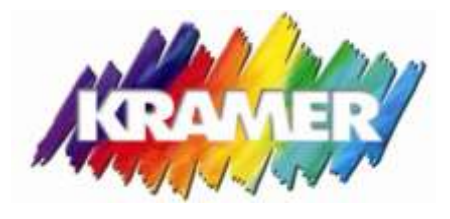

## MOI Information

## **Walkthrough an MOI Order**

- 1. Go to [www.kramergraphics.com](http://www.kramergraphics.com/) login to MOI-My Order Information- by clicking on the orange
- 2. Enter username and password
- 3. Once at the homepage click Create Order
- 4. This next screen gives you the following options.
	- Order from no template- for an order that you haven't created a template for, will have the options to choose from type of substrate and application and the next screen.
	- Order from template- If you've saved a custom template, most of our customers will create templates for their common sizes/bleeds etc. To learn how to create a template … Follow the directions for a no template entry, you will have the option to save template at the order entry details page
	- Repeat last order- this moi ordering tool will save you time if you have a repeat order that has the same sizes, bleeds, and…
- 5. The no template option will give you a list of available products and their applications. Click from the drop down menus your selections. And then click select and continue.
- 6. You are now at the order entry details page! Your account number, Contact, and Customer fields will populate automatically.
- 7. If you have a Purchase order number- enter it in the field. This PO number will print on package shipped from Kramer Graphics, and also be viewable from MOI's homepage.
- 8. For Delivery Date- please select the day you need it.
- 9. Due time- By end of day=standard ground shipping , If you select AM(much more expensive option) will be guaranteed to arrive that morning through either air or expedited ground.
- 10. Select the proof type desired.
- 11. The email proof too field will automatically enter your email address, you can enter multiple email addresses by separating them with a semi colon ; The addresses entered will get a proof sent to them from Kramer Graphics
- 12. The next field is an option if you were to have an outside artist. The email address entered in the field will receive a link to upload the art for this specific job. Once we receive the art all parties will receive a notification.
- 13. Fill out the quantity wanted, height, width, and bleeds. The square foot total will calculate for you.
- 14. In the Job Reference/Advertiser design section is what description will print on our color label, and what the moi homepage will show. Many people the size and what the image is Example: 14x48 McDonalds cheeseburger structure 32b
- 15. In the special instructions field- is where you would put if needed special folding, trivision slat sizes, pull info from a previous job, reference quote number etc